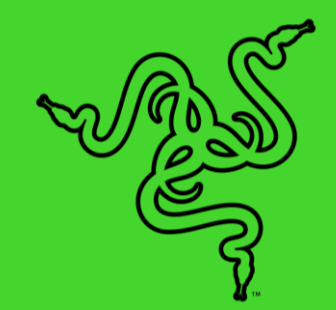

# RAZER PRO TYPE

GUÍA PRINCIPAL

El trabajo de calidad depende en gran medida de la calidad del equipamiento de tu despacho, así que, ¿por qué conformarte con menos? Lleva tu productividad al siguiente nivel con un teclado inalámbrico que ofrece un tecleado superior, concebido para el perfecto equilibrio entre el rendimiento y la comodidad. El Razer Pro Type está hecho para resistir los rigores del trabajo de oficina más exigente, además de adaptarse para ofrecer un rendimiento fiable y consistente en largos periodos de uso intenso.

## ÍNDICE

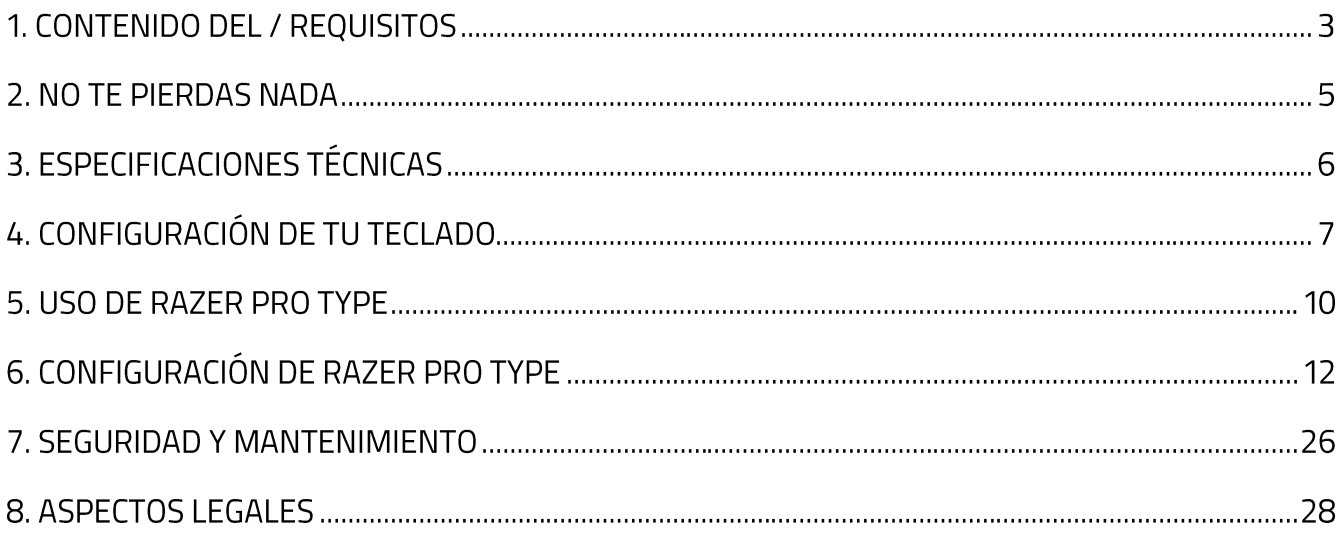

## 1. CONTENIDO DEL / REQUISITOS

## **CONTENIDO**

• Razer Pro Type

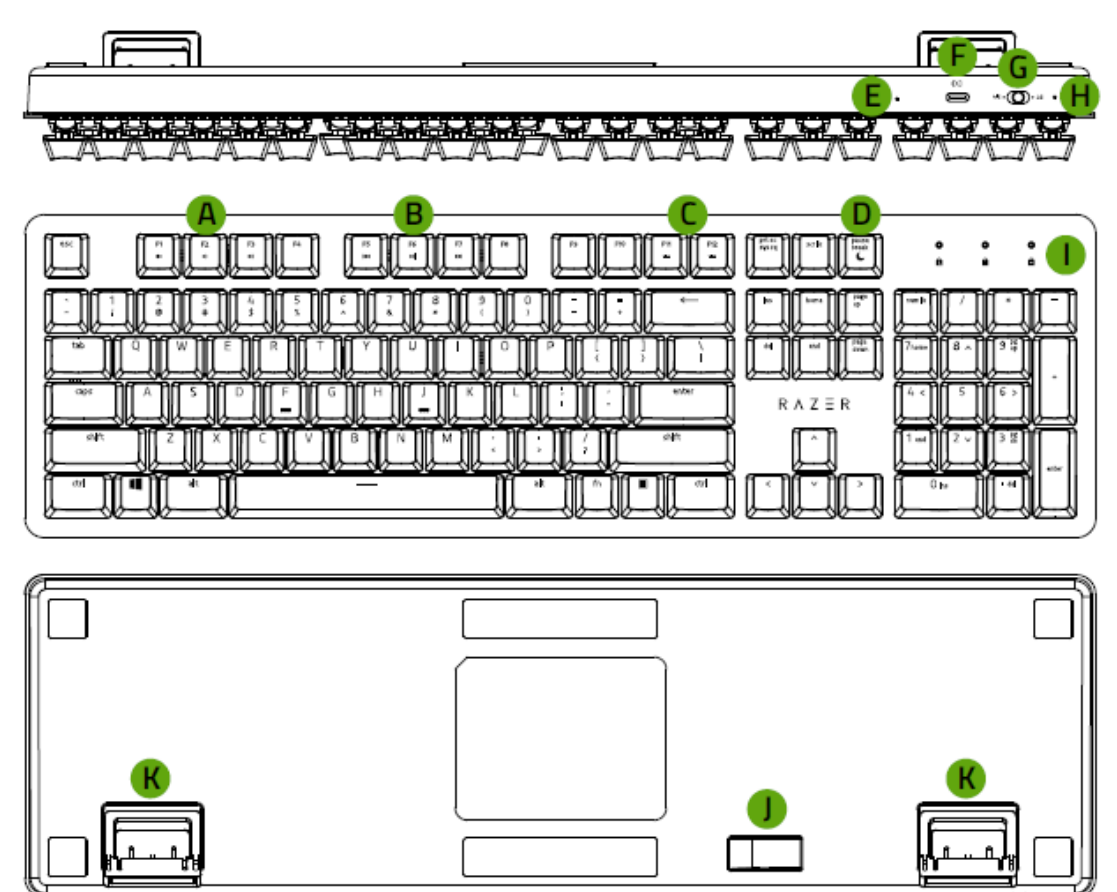

- A. Teclas de control de volumen
- **B.** Teclas multimedia
- C. Teclas de control de la retroiluminación
- D. Tecla de modo Reposo
- E. Botón Reset
- F. Puerto solo de carga de tipo C

\*Funcionalidad limitada en algunos dispositivos.

- G. Interruptor de modo (2,4 / OFF / BT)
- H. Indicador de encendido
- I. Indicadores LED\*
- J. Compartimento de dongle USB magnético
- K. Soporte

Dongle USB inalámbrico  $\blacksquare$ 

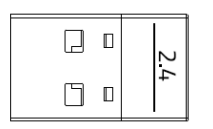

Cable de tipo C a tipo A  $\blacksquare$ 

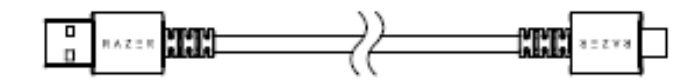

· Guía de información importante del producto

## **REQUISITOS**

#### Requisitos de hardware

• PC con un puerto USB libre o conectividad Bluetooth 4.0

#### Requisitos de Razer Synapse

- Windows<sup>®</sup> 7 64-bit (o superior)
- · Conexión a Internet para la instalación del software

## 2. NO TE PIERDAS NADA

Tienes un dispositivo increíble en tus manos; complétalo con una cobertura de garantía limitada de 2 años. Aprovecha todo su potencial y consigue ventajas exclusivas de Razer registrándolo en razerid.razer.com

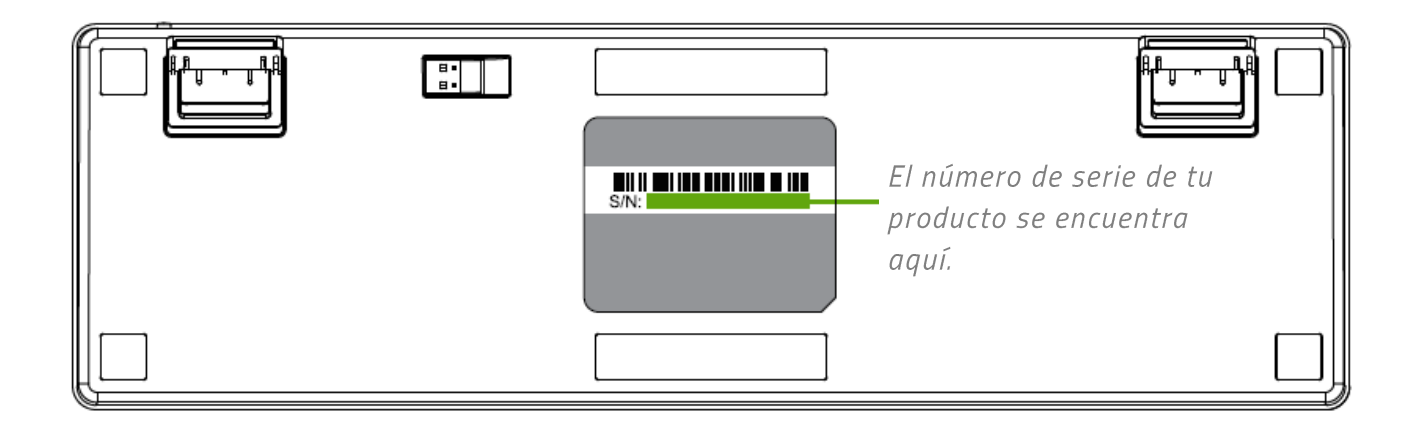

¿Tienes alguna pregunta? Pregúntale al equipo de asistencia de Razer en support.razer.com.

## 3. ESPECIFICACIONES TÉCNICAS

## **ESPECIFICACIONES TÉCNICAS**

- Switch mecánico naranja Razer<sup>™</sup> con una vida útil de 80 millones de pulsaciones  $\mathbf{R}^{(1)}$
- " Teclado completo con recubrimiento suave al tacto
- **•** Conexión inalámbrica por Bluetooth<sup>®</sup> y 2,4 GHz
- Cable de fibra trenzada desmontable USB-C
- Conexión de host múltiples para un máximo de 4 dispositivos
- " Teclas totalmente programables con grabación de macros
- Teclas retroiluminadas (LED blanco)
- Combinaciones de 10 teclas sin interferencias
- **•** Duración de la batería: Hasta ~12 horas mientras se usa Bluetooth® y 2,4 GHz con la retroiluminación encendida, o hasta ~84 horas con la retroiluminación apagada y usando Bluetooth® y ~78 horas en 2,4 GHz
- Revestimiento superior de metal
- Compatible con Razer Synapse 3

## **TAMAÑO Y PESO APROXIMADOS**

- **Largo:** 441 mm / 17,4 in
- Ancho:  $133$  mm /  $5,2$  in
- Alto: 39,8 mm / 1,6 in
- Peso:  $906 g / 2,0$  lbs

## 4. CONFIGURACIÓN DE TU TECLADO

1. Conecta tu teclado a un puerto USB encendido utilizando el cable de tipo C a tipo A para cargar tu teclado. El indicador de encendido cambiará a verde fijo cuando el teclado esté totalmente cargado.

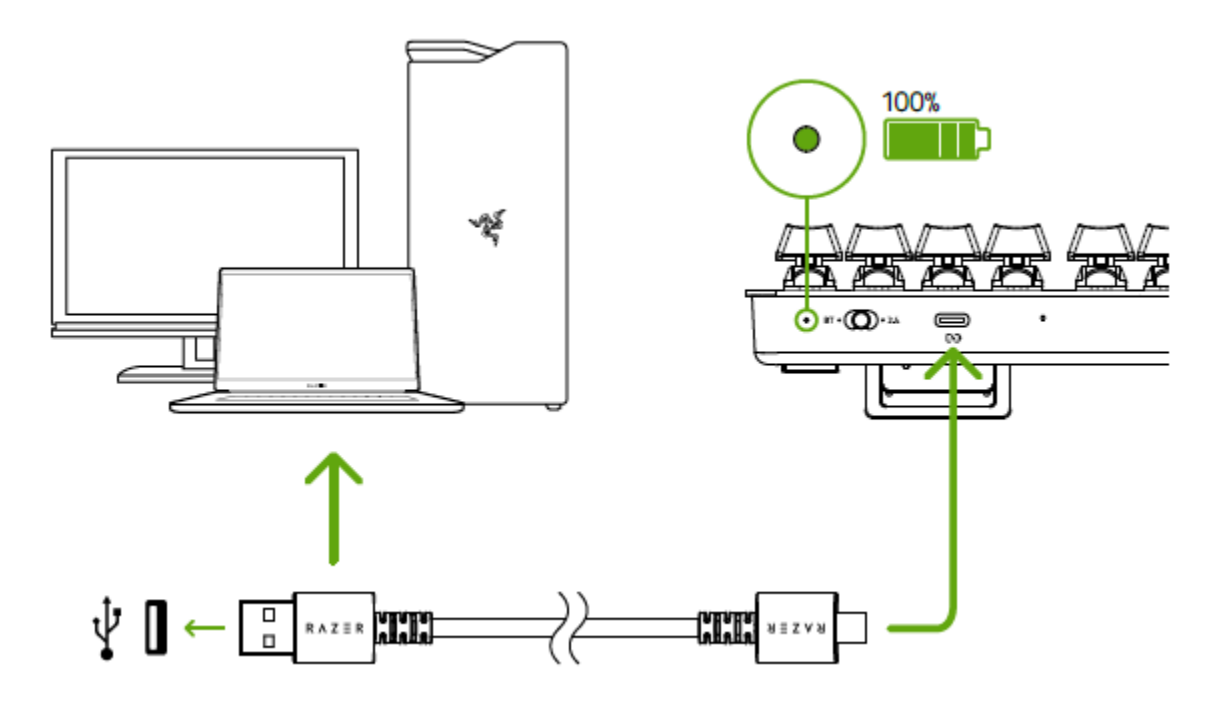

Para obtener los mejores resultados, carga totalmente tu teclado antes de usarlo por A primera vez. Se tarda aproximadamente 2 horas en cargar por completo tu teclado. Puedes seguir utilizando el teclado mientras está conectado.

Cuando tu teclado no esté cargándose, el indicador de encendido solo mostrará brevemente el estado de la batería.

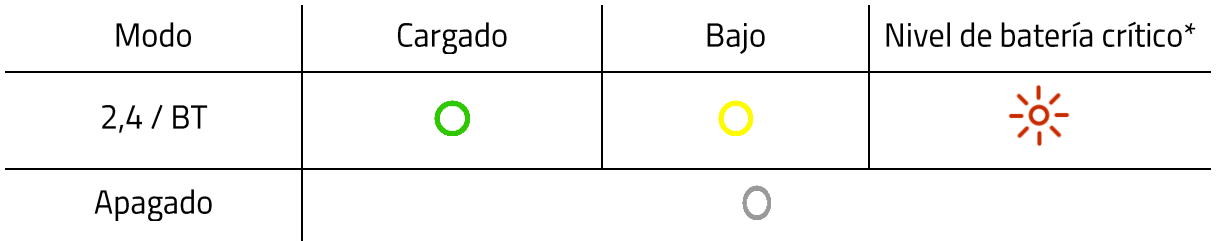

\*El estado de nivel de batería crítico indica que el nivel de carga del teclado es inferior al 3 %. Esta secuencia de iluminación se repetirá hasta que la batería se agote o se cargue el teclado.

2. Configura el interruptor de modo en tu modo preferido.

### Modo 2,4 GHz

1. Coloca el interruptor de modo en 2,4.

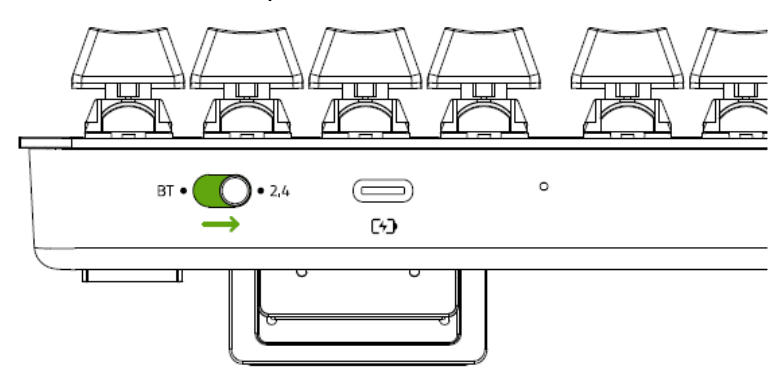

2. Desconecta el dongle USB inalámbrico del compartimento del dongle y conéctalo a tu ordenador.

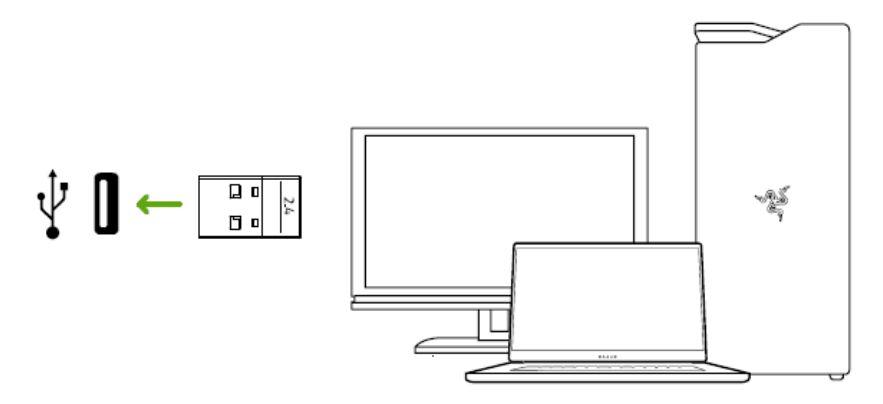

### **Modo BT**

1. Coloca el interruptor de modo en BT.

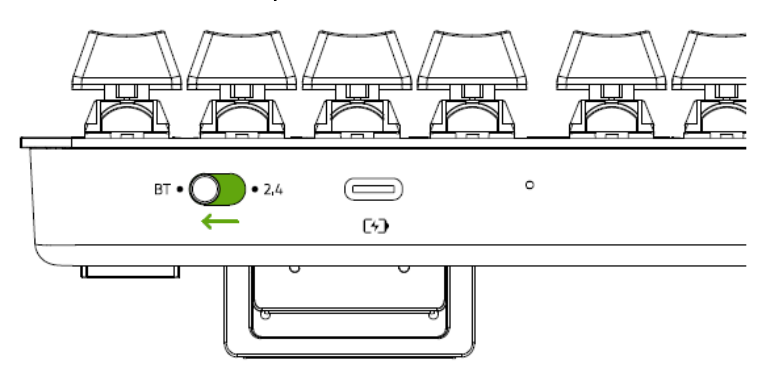

2. Se pueden emparejar y registrar hasta 3 dispositivos Bluetooth en tu teclado (uno por cada perfil). Para activar el modo de emparejamiento de tu perfil preferido, mantén pulsado su atajo correspondiente durante 5 segundos. Los indicadores LED mostrarán qué perfil se ha activado.

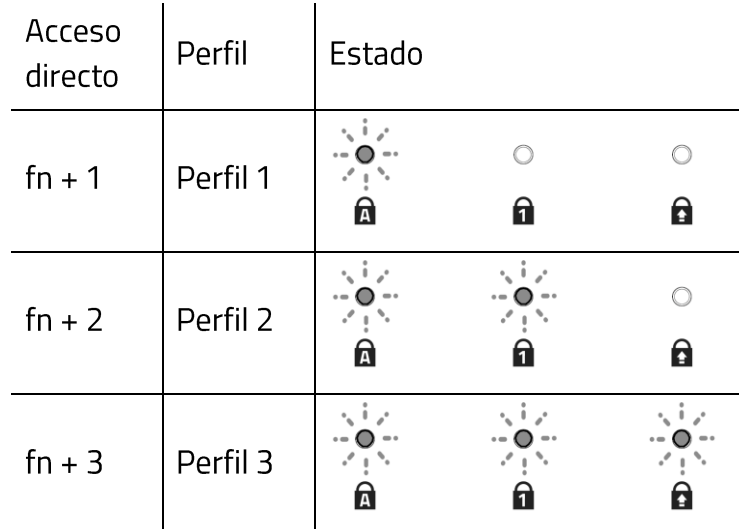

3. Habilita Bluetooth en tu dispositivo y selecciona Razer Pro Type en la lista de dispositivos encontrados. El dispositivo se emparejará con tu teclado y la conexión se registrará en el perfil activo.

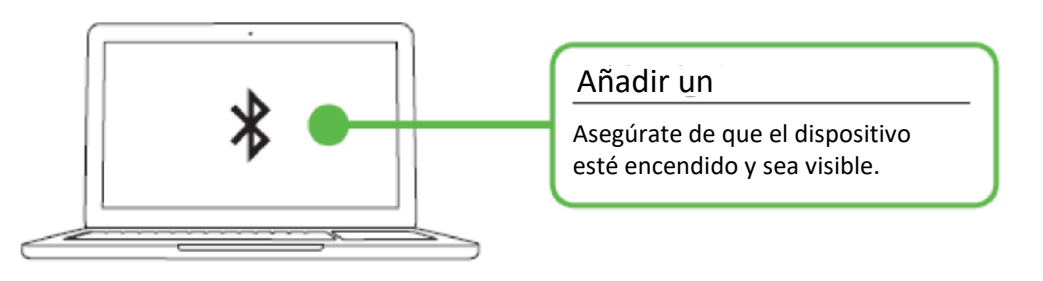

- (a) Al pulsar la tecla fn se mostrará el perfil que está activo en los indicadores LED.Además, al emparejar nuevos dispositivos con tu teclado, se recomienda que registres un nuevo dispositivo en un perfil diferente para que puedas seguir utilizando otros perfiles para reconectar con otros dispositivos anteriores. Más información sobre Perfiles **Bluetooth**
- 4. Utiliza la aplicación Razer Synapse\* para cambiar los efectos de iluminación de tu teclado e incluso personalizar otras funciones disponibles en tu teclado.

\*Instala Razer Synapse cuando recibas la indicación o descarga el instalador en razer.com/synapse.

## 5. USO DE RAZER PRO TYPE

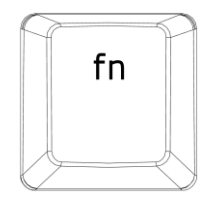

Si se presiona la tecla "fn" junto con alguna tecla de función, se activarán las funciones secundarias en tu PC.

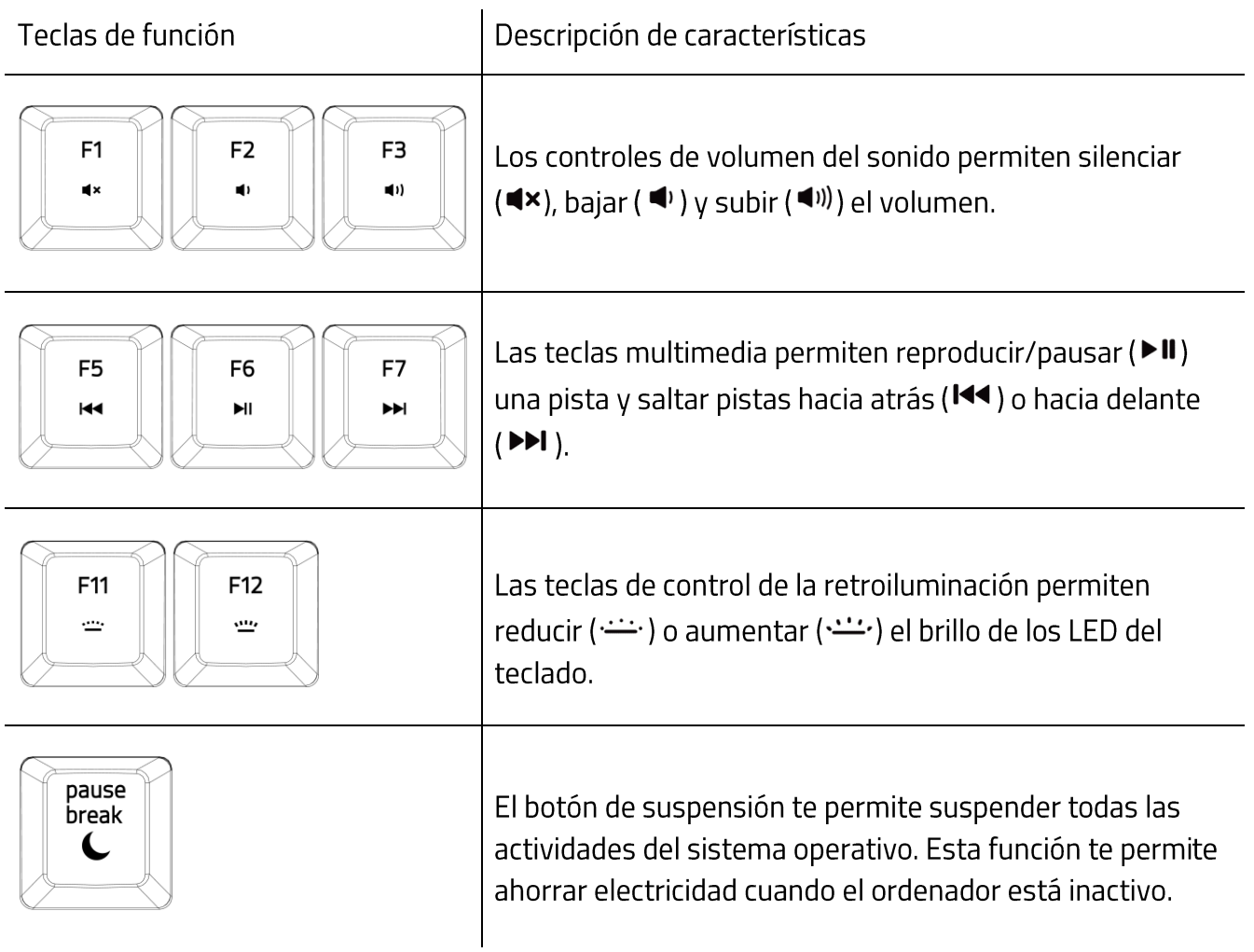

## DESCRIPCIÓN DE LOS PERFILES BLUETOOTH

### Cambiar de perfil

Para alternar entre los perfiles Bluetooth disponibles en el teclado, solo tienes que pulsar el atajo correspondiente del perfil al que esté registrado tu dispositivo.

#### Activación de un modo de sincronización de perfil

Mantén pulsado el atajo correspondiente del perfil que quieras activar. El estado del perfil correspondiente empezará a parpadear para mostrar que el perfil se encuentra en modo de sincronización.

#### Visualización del perfil activo

Los indicadores LED mostrarán qué perfil se encuentra activo en ese momento mientras se mantenga pulsada la tecla fn.

## **USO DEL BOTÓN RESTABLECER**

Si el teclado se queda bloqueado o de repente no responde, pulsa el botón Reset del teclado con un clip o algún objeto similar para reiniciar el dispositivo.

## 6. CONFIGURACIÓN DE RAZER PRO TYPE

Exención de responsabilidad: Es necesaria una conexión a Internet para la instalación, las actualizaciones y las prestaciones basadas en la nube. Te recomendamos registrarte para obtener un Razer ID, pero es opcional. Todas las características mencionadas están sujetas a modificaciones en función de la versión actual del software, los dispositivos conectados y las aplicaciones o software compatibles.

## PESTAÑA SYNAPSE

La pestaña Synapse es la pestaña predeterminada cuando se inicia por primera vez Razer Synapse.

#### Panel

La subficha Panel es una visión general de Razer Synapse desde donde puedes acceder a todos tus dispositivos, módulos y servicios en línea de Razer.

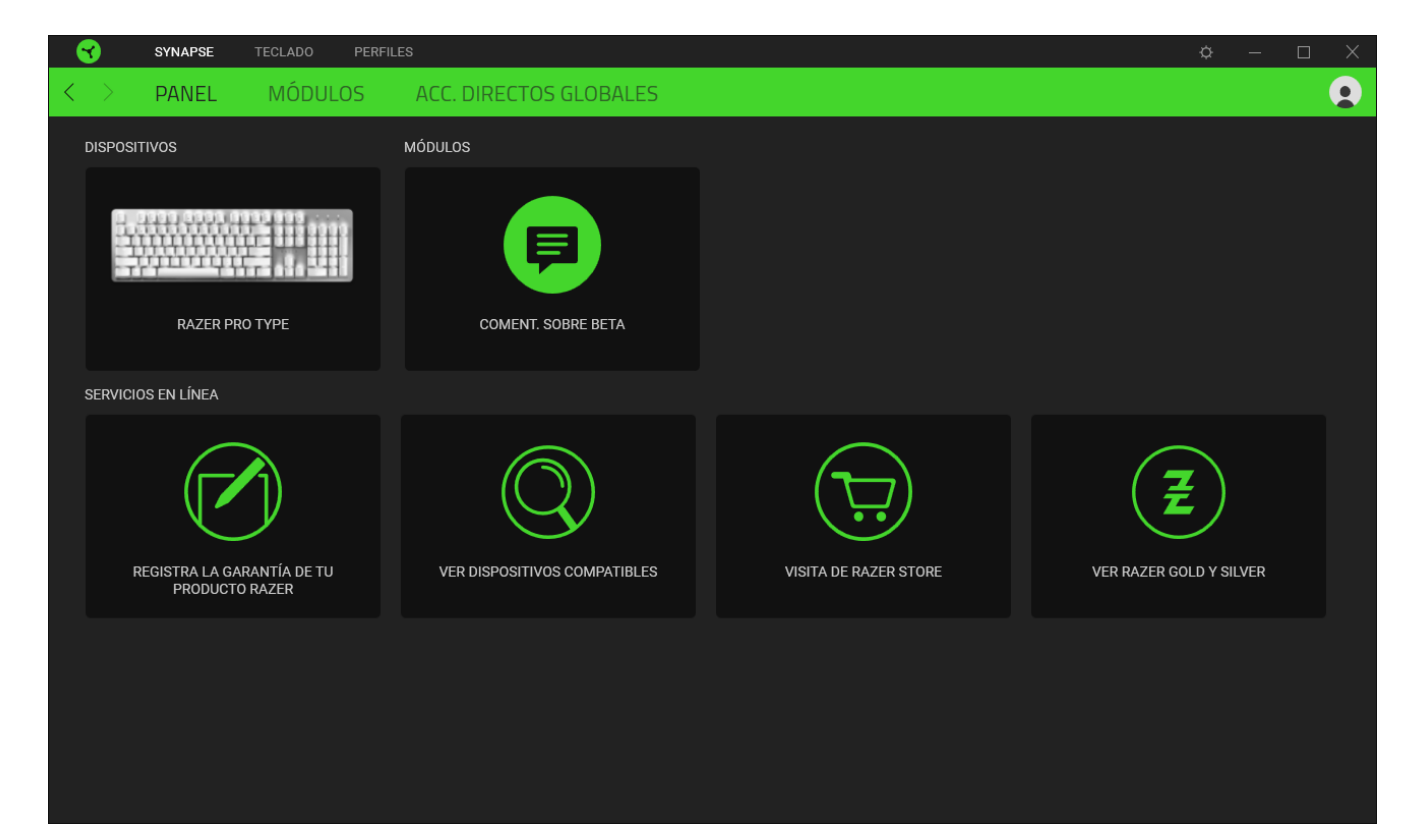

#### **Modules**

Le sous-onglet Modules affiche tous les modules installés et disponibles pour l'installation.

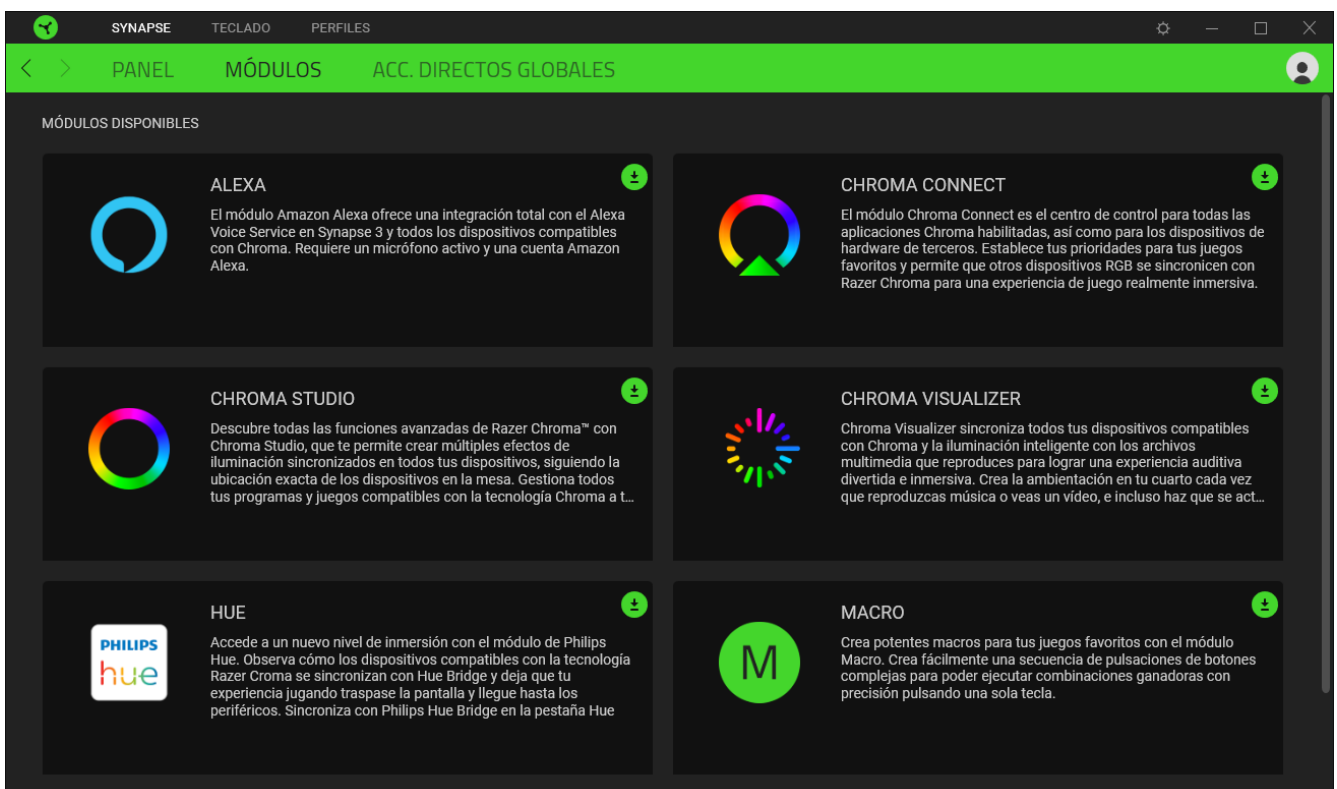

#### Acc. directos globales

Conecta operaciones o funciones de Razer Synapse a las combinaciones personalizadas de tus periféricos Razer que omiten todas las asignaciones específicas del perfil. Más información sobre Perfiles

Solo se reconocerán las entradas de dispositivos compatibles con Razer Synapse.

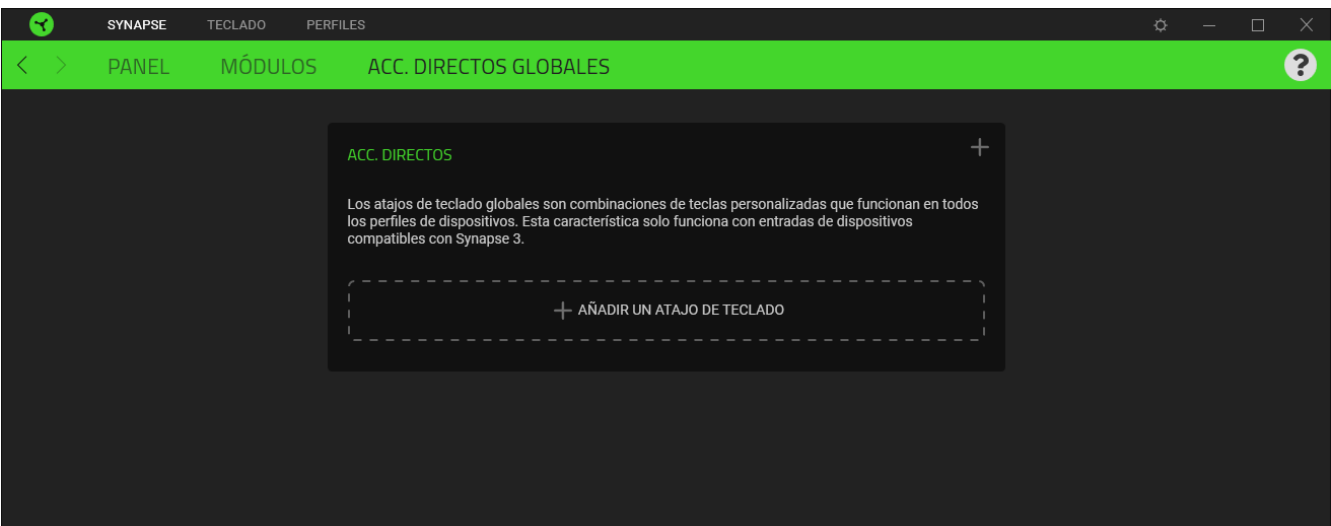

## **TECLADO**

La pestaña Teclado es la pestaña principal de Teclados con retroiluminación Razer Pro Type. Aquí puedes modificar la configuración del dispositivo, como la asignación de teclas, los ajustes del modo juego y la iluminación. Los cambios realizados en esta pestaña se guardan automáticamente en el sistema y en la nube.

#### Personalizar

La subpestaña Personalizar sirve para modificar las asignaciones de teclas del teclado.

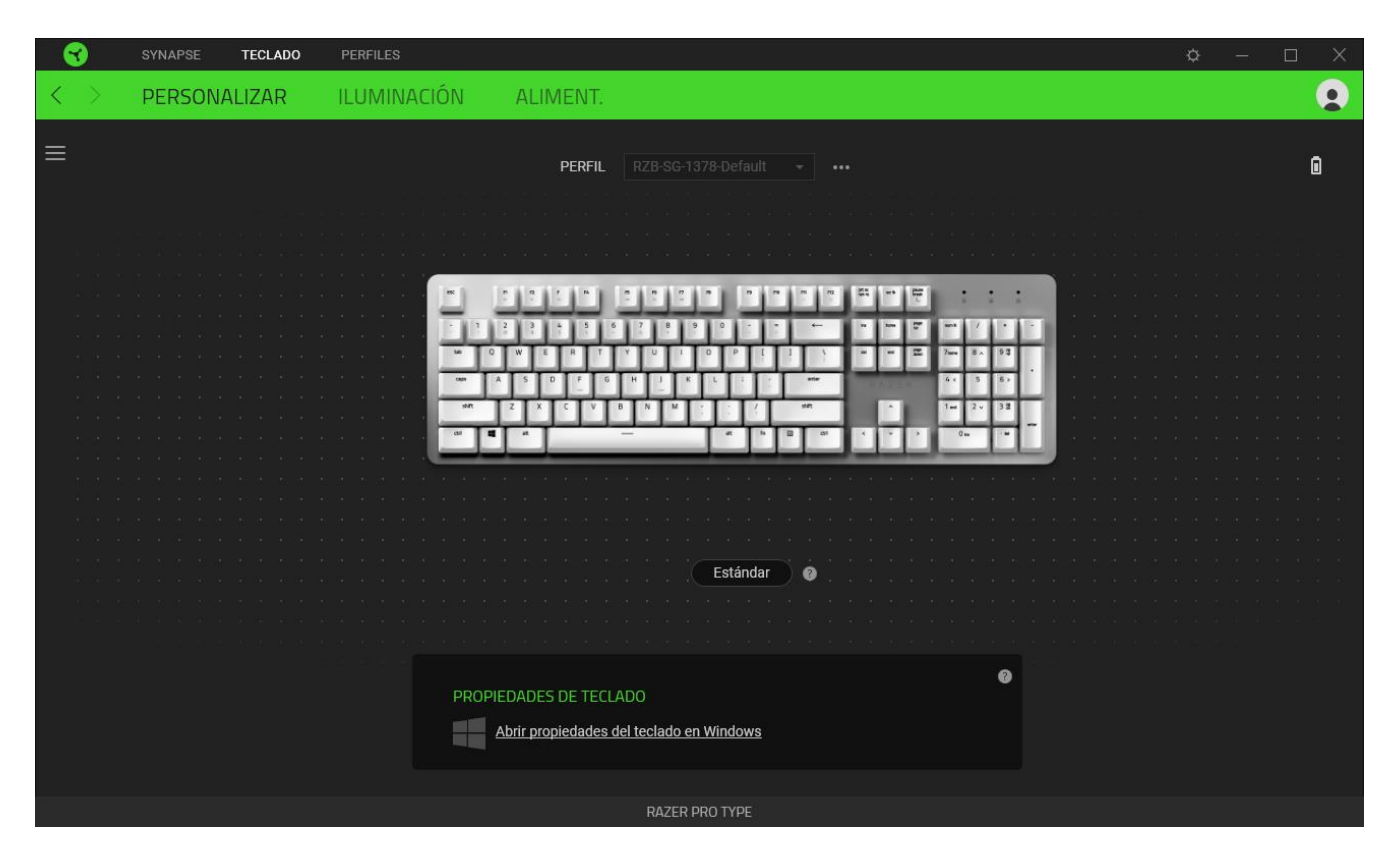

### Perfil

El perfil es el espacio de almacenamiento de datos donde se guarda la configuración del periférico de Razer. Por defecto, el nombre del perfil se basa en el nombre del sistema. Para añadir, renombrar, duplicar o eliminar un perfil, pulsa el botón Varios (...).

#### Propiedades de teclado

Vous permet d'ouvrir les propriétés du clavier de Windows où vous pouvez modifier les autres paramètres de clavier, comme le délai de répétition, le taux de répétition et le taux de clignotement du curseur, ou voir tous les périphériques de clavier installés sur votre PC.

### Hypershift

El modo Hypershift es una asignación de teclas secundaria que se activa al mantenerse pulsada la tecla Hypershift. Por defecto, la tecla Hypershift se asigna a la Tecla fn de un teclado compatible con Razer Synapse, pero puedes usar cualquier como tecla Hypershift.

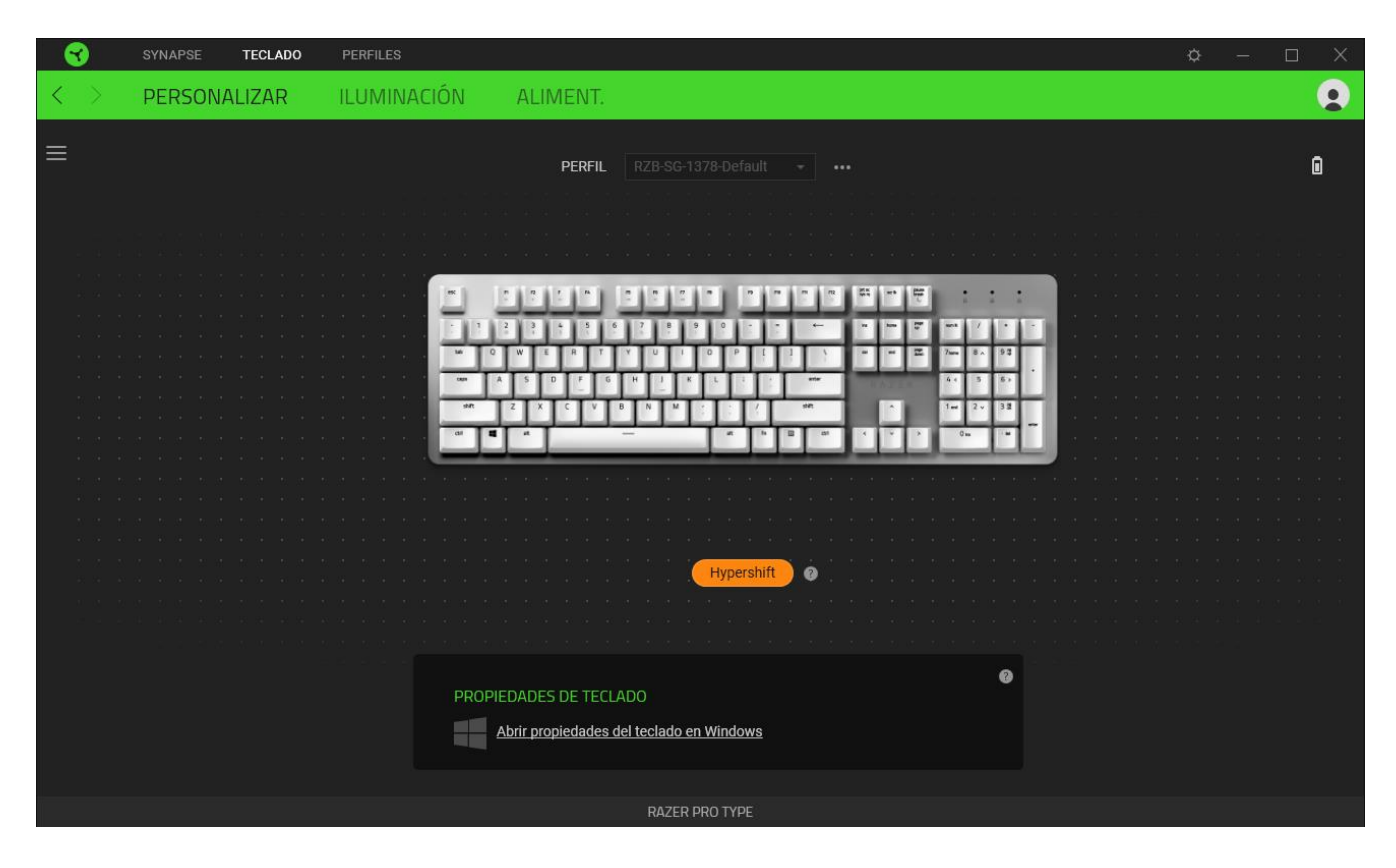

#### **Barra lateral**

Al pulsar el botón de barra lateral ( $\equiv$ ) se mostrarán las asignaciones de botones actuales de tu Teclados con retroiluminación Razer Pro Type.

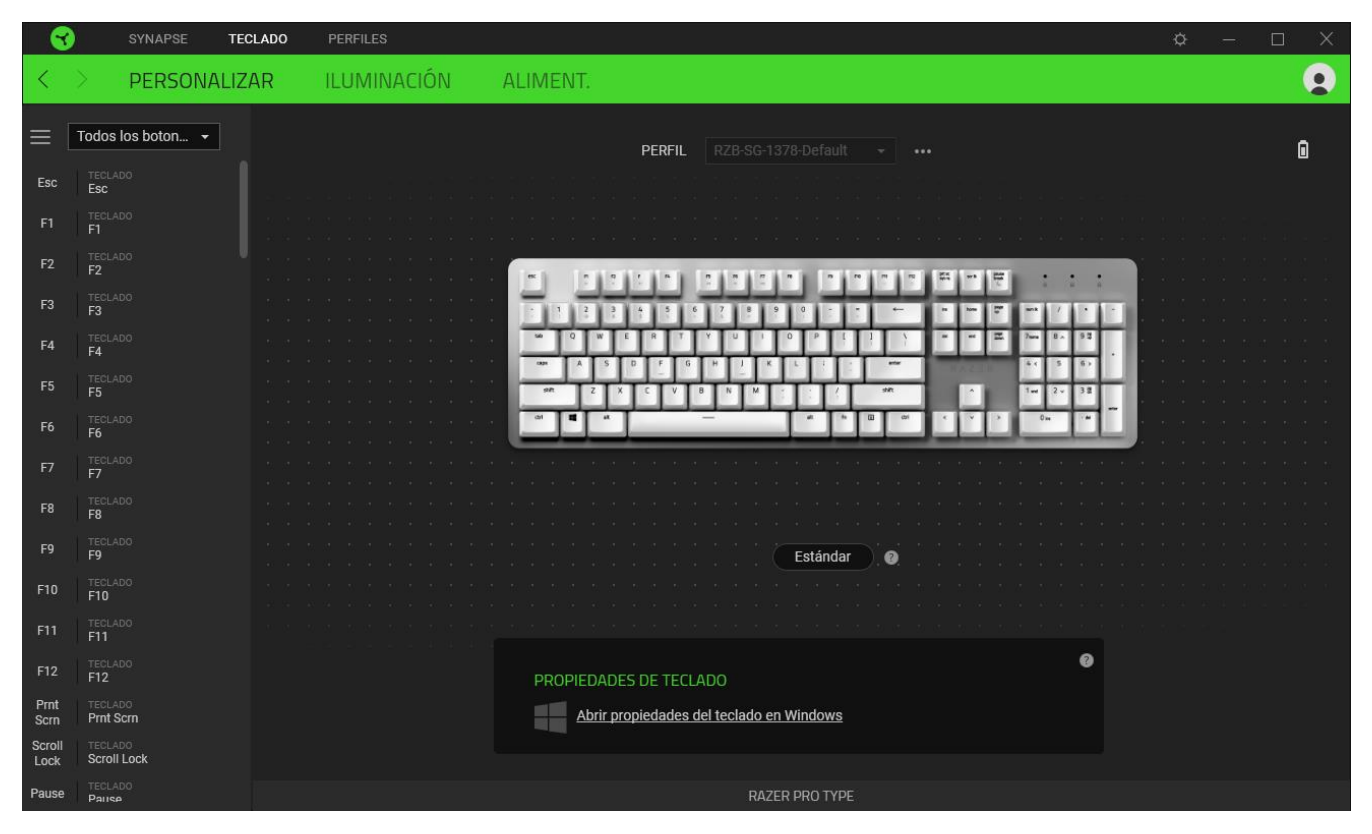

También puedes pasar a una asignación de botones específica seleccionándola en la pestaña Personalizar.

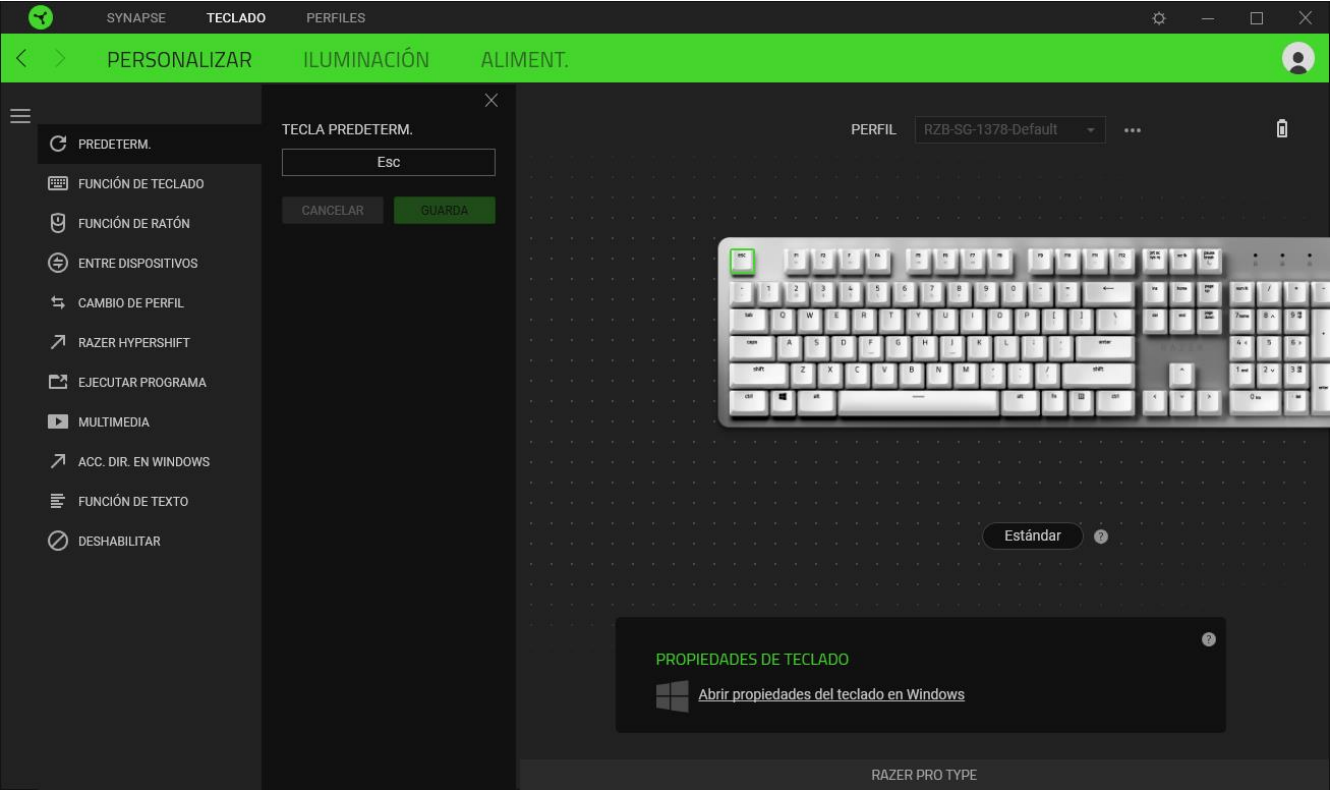

Si seleccionas un asignación de tecla, puedes elegir una de las siguientes funciones:

 $C$  PredeterminadaA

Esta opción te permite que el tecla vuelva a su configuración original.

Función de teclado

Esta opción convierte la asignación de tecla en una función de teclado. También puedes habilitar el modo Turbo que te permite emular la pulsación repetida de la función de teclado al mantener pulsado el tecla.

 $\Theta$  Función de ratón

Esta opción sustituye la asignación de tecla actual por otra función de ratón. También puedes habilitar el modo Turbo con algunas funciones del ratón para controlar cuántas veces se pulsa la función mientras está presionada la tecla.

## $M$  Macro

Una macro es una secuencia predefinida de pulsaciones de teclas y botones que se ejecutan en un momento preciso. Al usar la función de tecla para una macro, puedes ejecutar cómodamente una serie de comandos. Esta función solo será visible cuando esté instalado el módulo Macro.

## $\leftrightarrows$  Cambiar perfil

Te permite cambiar de perfil y cargar otro conjunto de asignaciones de botones rápidamente. Cuando cambies de perfil, aparecerá una notificación en pantalla.

## ■ Razer Hypershift

Usar el tecla para Razer Hypershift te permite activar el modo Hypershift al mantener pulsado el tecla.

### $\square$  Ejecutar programa

Ejecutar programa te permite abrir una aplicación o sitio web con el tecla asignado. Al seleccionar Ejecutar programa, aparecerán dos opciones para que busques la aplicación que deseas abrir o escribas la dirección del sitio web que deseas visitar.

## $\Box$  Multimedia

Esta opción te permite asignar controles multimedia al dispositivo Razer.

## Accesos directos de Windows

Esta opción te permite asignar la tecla a un comando de acceso directo del sistema operativo. Puedes encontrar más información aquí: support.microsoft.com/kb/126449/es.

### $\equiv$  Función de texto

La función de texto te permite escribir un texto predefinido con tan solo pulsar un tecla. Solo tienes que escribir el texto deseado en el campo correspondiente y el texto aparecerá escrito cada vez que pulses el botón. Esta función es compatible con Unicode y puedes usar símbolos especiales de mapas de caracteres.

## Deshabilitar

Esta opción desactiva la tecla asignado. Usa Desactivar cuando no necesites un la tecla o si hay un la tecla en particular que afecta al juego.

### Iluminación

La subpestaña Iluminación te permite modificar la configuración de iluminación del dispositivo Razer.

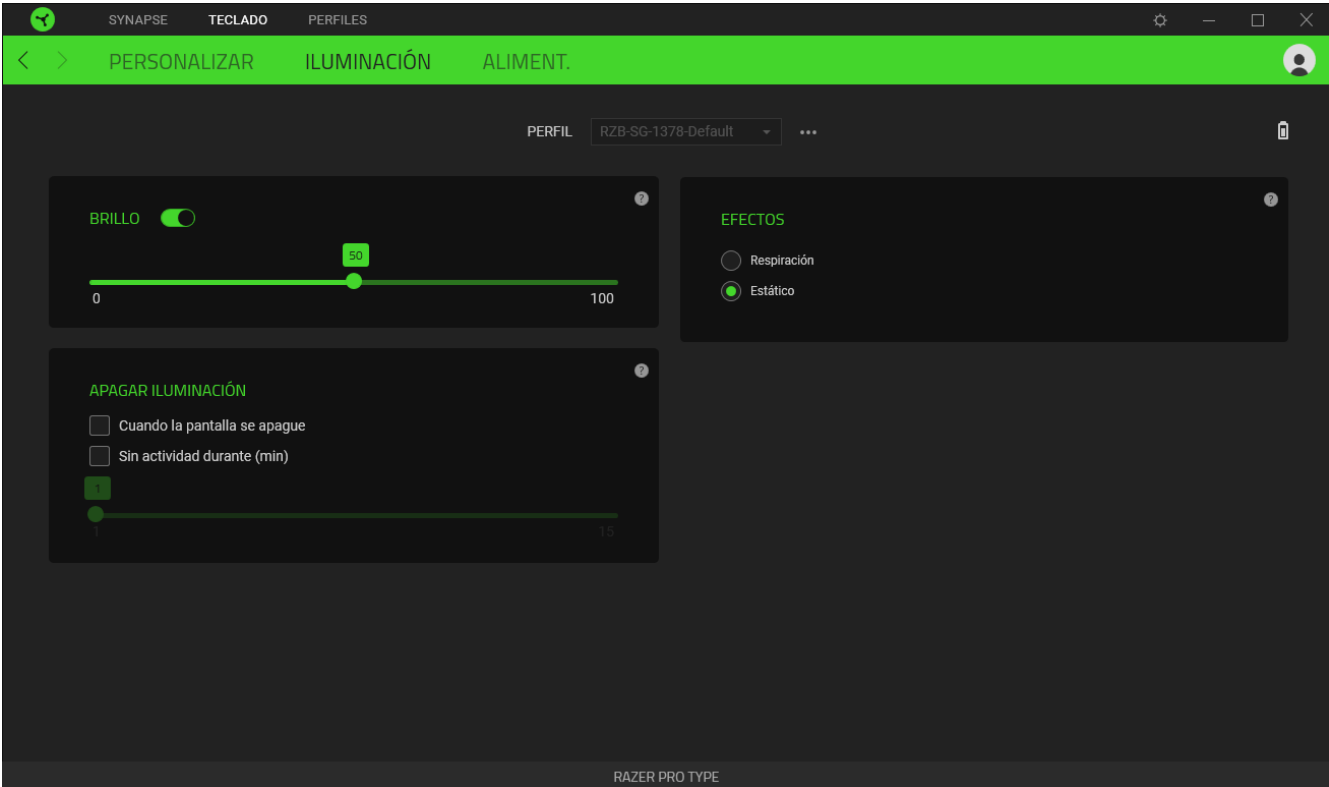

#### **Brillo**

Puedes apagar la iluminación del dispositivo Razer con la opción Brillo, o aumentar o reducir la luminosidad con el control deslizante.

#### Apagar iluminación

Esta es una herramienta de ahorro de energía que te permite deshabilitar la iluminación del dispositivo cuando se apaga la pantalla del sistema y/o que se apague automáticamente cuando Teclados con retroiluminación Razer Pro Type se mantenga inactivo durante un tiempo.

## Efectos

Selecciona un efecto que aplicar a la iluminación de tu dispositivo, tal y como se indica aquí:

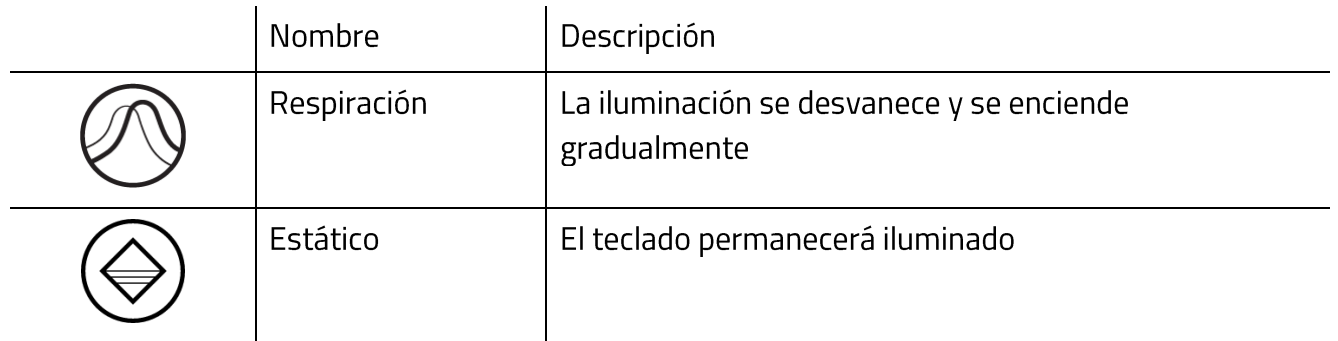

### Alimentación

La subpestaña Alimentación te permite gestionar el gasto de batería de tu dispositivo cuando está funcionando a pilas.

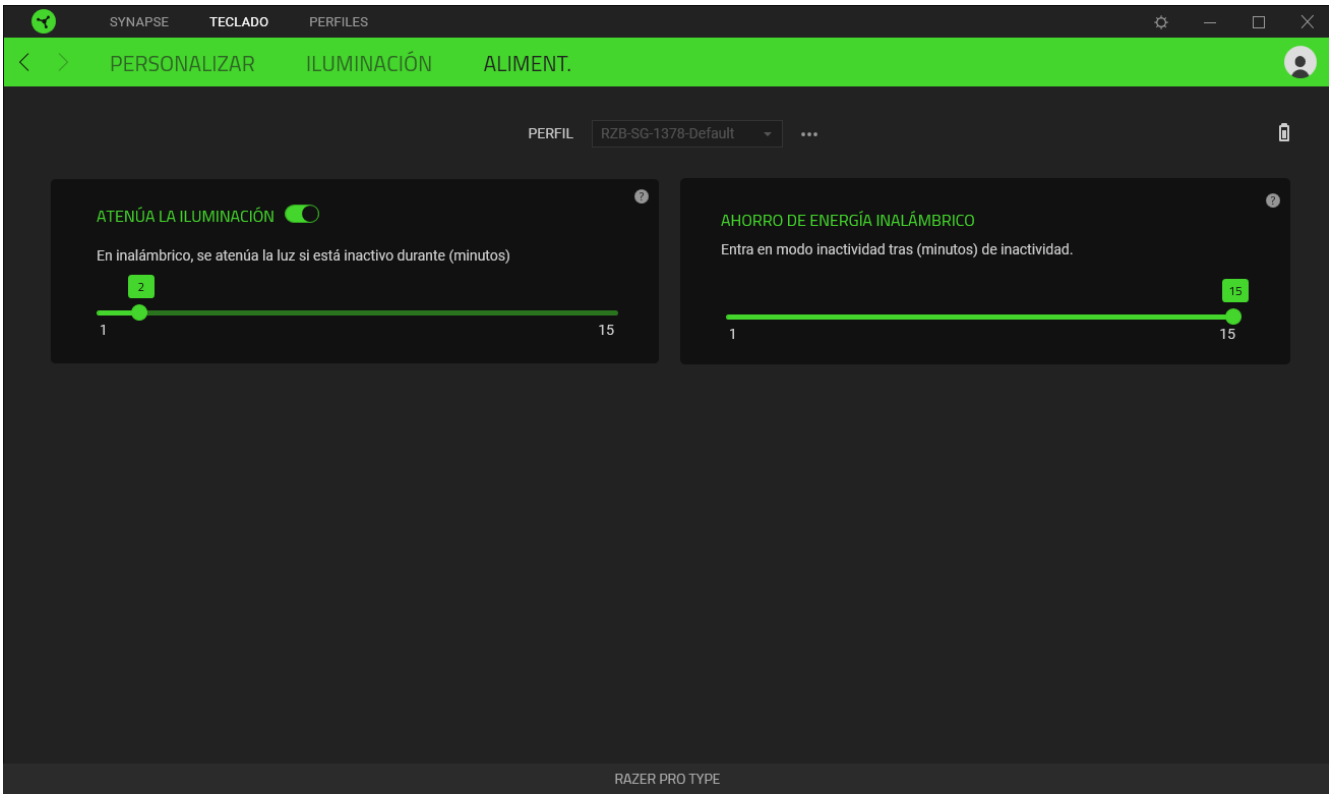

### Luz tenue

Determina cuánto tiempo debe estar el dispositivo en reposo antes de que baje el nivel de brillo.

#### Ahorro de energía inalámbrico

Configura tu dispositivo para que pase al modo de suspensión tras un periodo de inactividad determinado.

## **PESTAÑA PERFILES**

La pestaña Perfiles es una solución práctica para gestionar todos los perfiles y asociarlos a tus juegos y aplicaciones.

#### **Dispositivos**

Esta subpestaña muestra qué perfiles utilizan los dispositivos Razer.

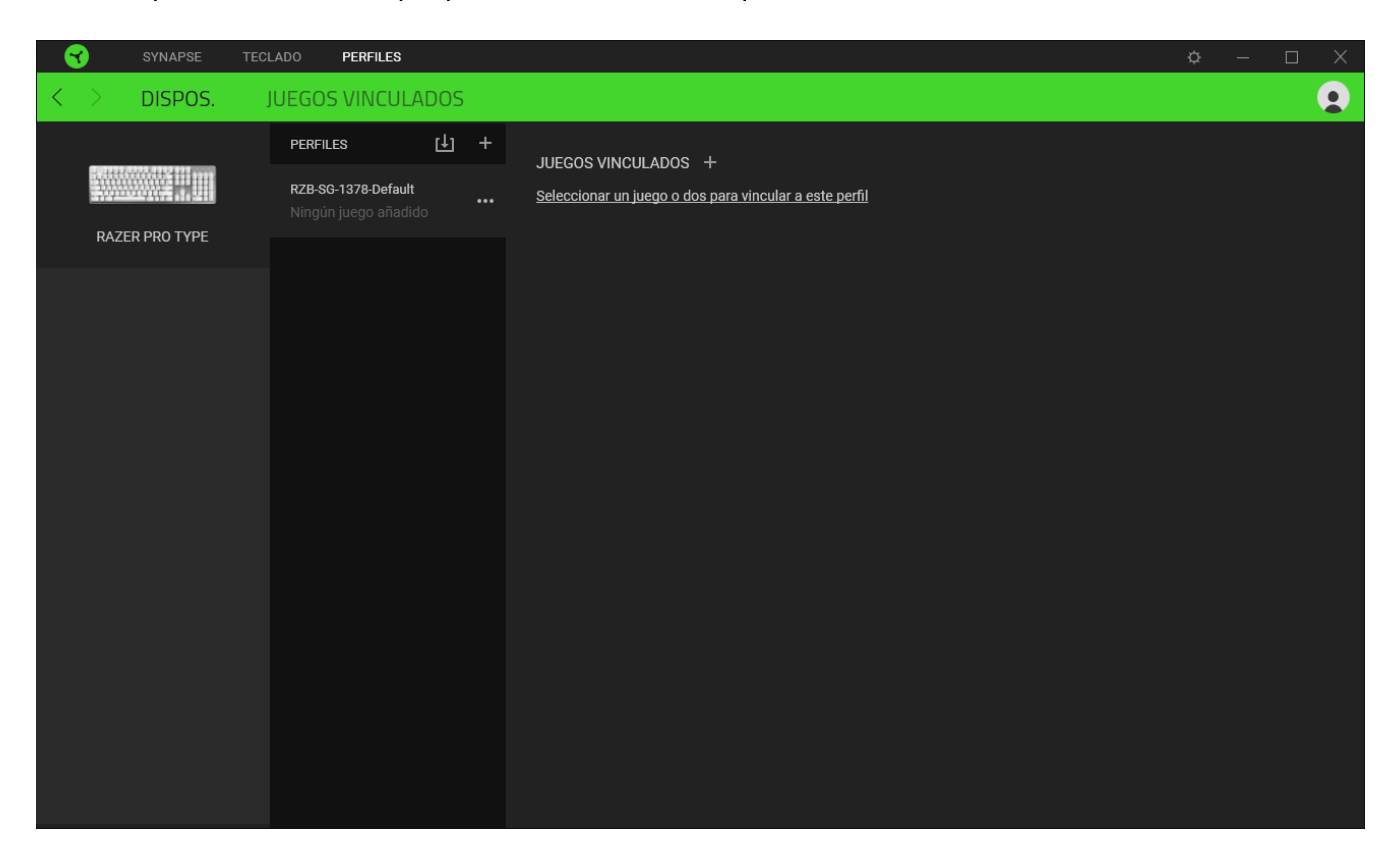

Para crear un perfil nuevo en un dispositivo, haz clic en el botón Añadir ( $+$ ). Para renombrar, duplicar o eliminar un perfil, pulsa el botón Varios (··· ). Cada perfil se puede configurar para que se active automáticamente cuando se ejecute una aplicación. Esto se hace a través de la opción Juegos vinculados.

### Juegos vinculados

La subpestaña Juegos vinculados te ofrece flexibilidad para añadir juegos, ver periféricos vinculados a juegos o buscar juegos añadidos. También puedes ordenar los juegos por orden alfabético, fecha de última partida o más jugados. Los juegos añadidos seguirán apareciendo aquí aunque no estén vinculados a ningún dispositivo Razer.

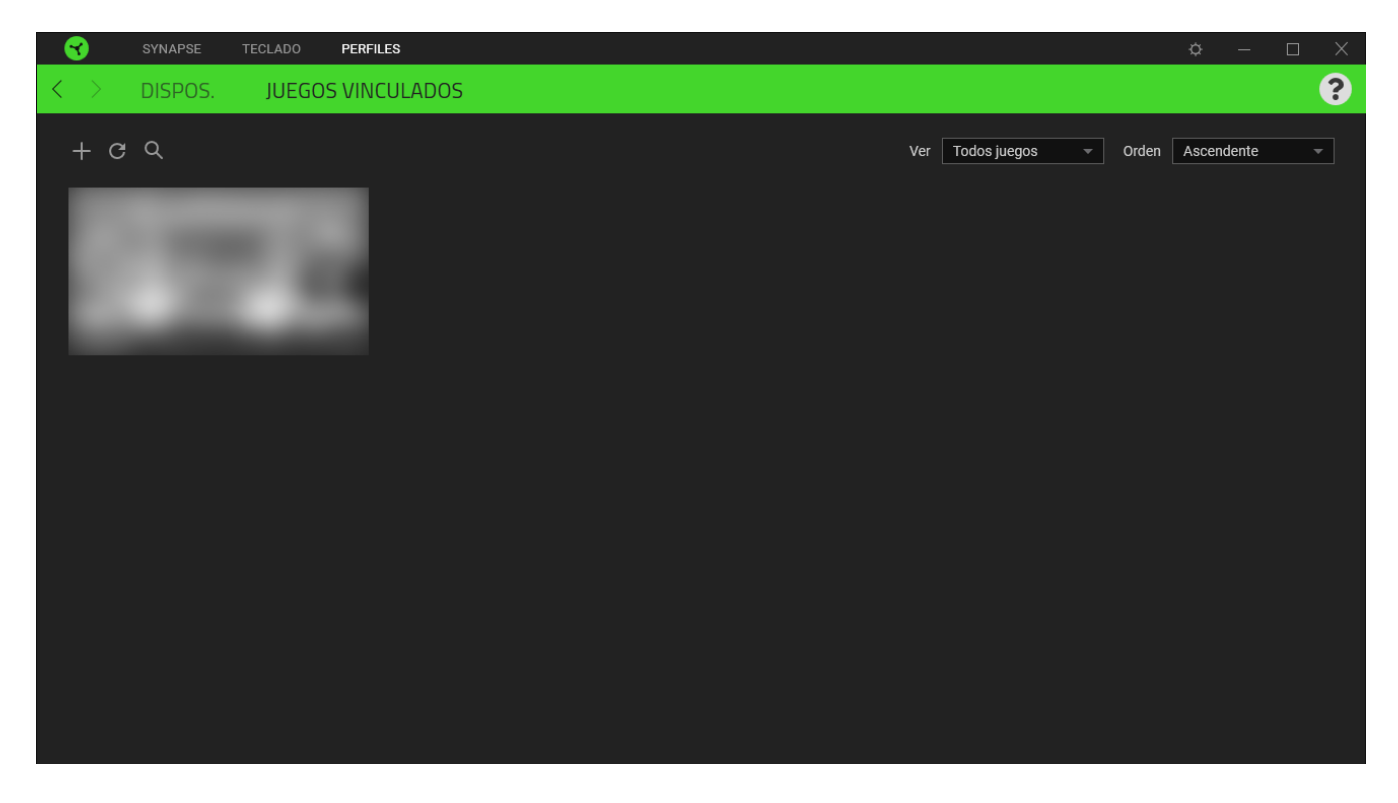

Para vincular juegos a dispositivos Razer conectados, simplemente haz clic en uno de los juegos de la lista, selecciona un dispositivo y su perfil para lanzarlo automáticamente durante la partida y elegir el dispositivo Razer con el que quedará vinculado. Una vez vinculado, puedes pulsar el botón Varios ( •• • ) del dispositivo vinculado correspondiente para seleccionar el perfil del dispositivo deseado.

## **VENTANA CONFIGURACIÓN**

La ventana Configuración, a la que puedes acceder haciendo clic en el botón ( $\mathcal{P}$ ) en Razer Synapse, te permite configurar el comportamiento al iniciar el dispositivo y elegir el idioma de Razer Synapse, ver las guías principales de cada dispositivo Razer conectado o realizar un restablecimiento de fábrica a cualquier dispositivo Razer conectado.

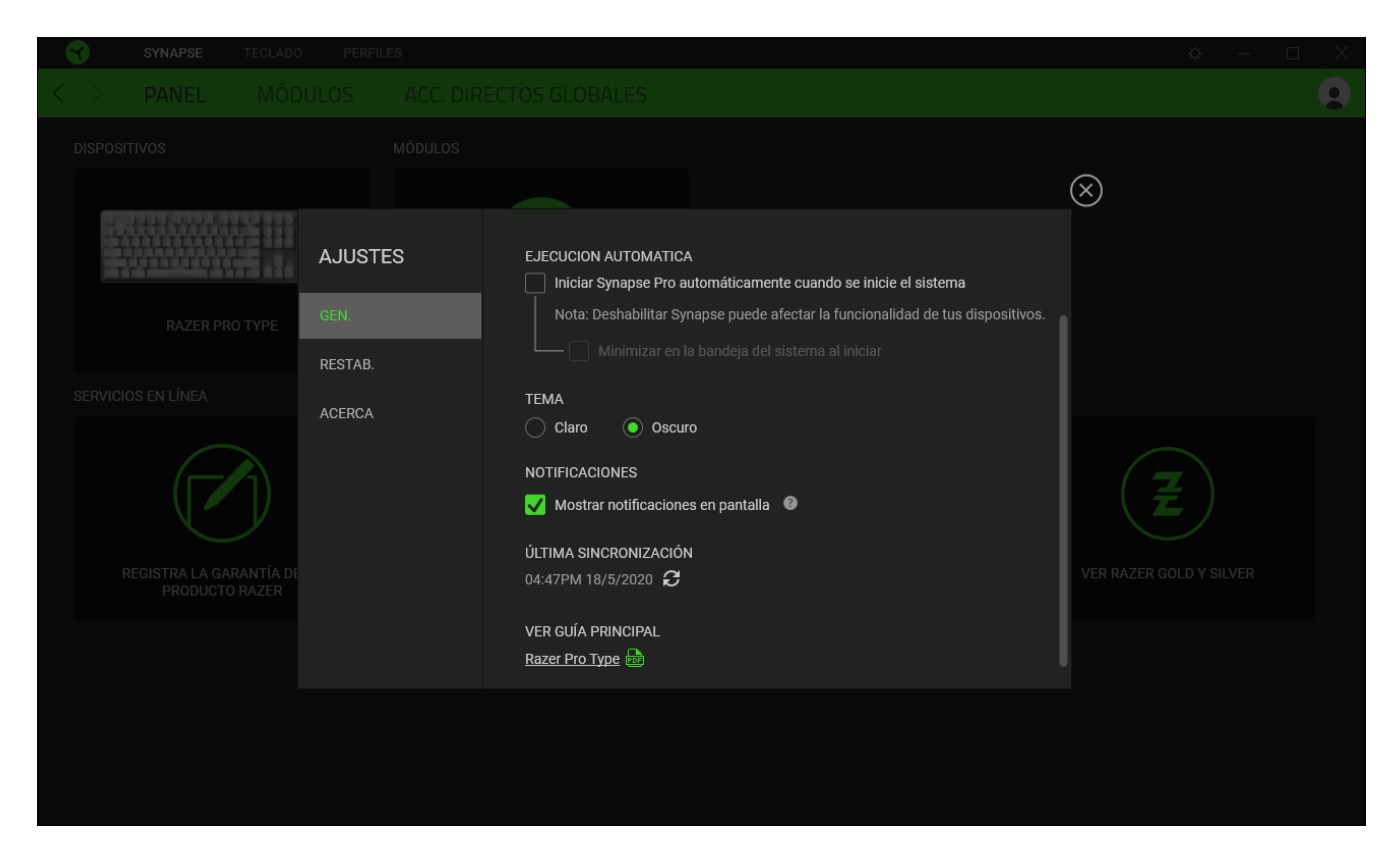

### Pestaña General

La pestaña predeterminada de la ventana de Configuración, la pestaña General, te permite cambiar el idioma del software y el comportamiento al iniciar, o ver la guía principal de todos los dispositivos Razer conectados. También puedes sincronizar manualmente tus perfiles a la nube  $(\mathcal{C})$  o ver la guía principal de todos los dispositivos Razer conectados y módulos instalados.

### Pestaña Restab.

La pestaña Restab, te permite llevar a cabo un restablecimiento de fábrica en cualquier dispositivo Razer conectado y/o restablecer los tutoriales de Razer Synapse para familiarizarte de nuevo con las nuevas funciones de Razer Synapse la próxima vez que lo inicies.

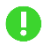

Al restablecer un dispositivo Razer, se borrarán todos los perfiles del dispositivo seleccionado y los de las memorias integradas del mismo (si las tiene).

#### Pestaña Acerca de

La pestaña Acerca de muestra una breve información del software, la declaración del copyright y también proporciona enlaces relevantes para sus términos de uso. También puede utilizar esta pestaña para comprobar actualizaciones de software o como un acceso rápido a las comunidades sociales de Razer.

## 7. SEGURIDAD Y MANTENIMIENTO

### **MEDIDAS DE SEGURIDAD**

A fin de alcanzar la máxima seguridad durante el uso del Razer Pro Type, te sugerimos adoptar las siguientes medidas:

Si tuvieras algún problema al utilizar el ratón y las indicaciones de la resolución de problemas no dieran resultado, desenchufa el dispositivo y llama a la línea directa de Razer o entra en support. razer.com para solicitar asistencia. En ningún momento intentes reparar el dispositivo ni realizar tareas de mantenimiento por tu cuenta.

No desensambles el dispositivo (esto anulará la garantía), no intentes repararlo tú mismo ni lo utilices cuando la tensión eléctrica sea anormal.

Mantén el dispositivo alejado de líquidos y humedad. Utiliza el dispositivo dentro del rango de temperatura especificado: entre 0 °C (32 °F) y 40 °C (104 °F). Si lo utilizas fuera de este rango de temperatura, apaga y desenchufa el dispositivo hasta que la temperatura se estabilice y se encuentre dentro de los parámetros óptimos.

## **COMODIDAD**

Las investigaciones han demostrado que la realización de movimientos repetitivos durante largos períodos, la ubicación inapropiada de los dispositivos informáticos periféricos, la postura inadecuada del cuerpo y los malos hábitos pueden causar malestar físico y lesiones en los nervios, tendones y músculos. A continuación, te presentamos algunas recomendaciones para evitar lesiones y garantizar la máxima comodidad al utilizar el teclado Teclados con retroiluminación Razer Pro Type.

- Ubica el monitor y el teclado directamente frente a ti y el ratón junto a este último. Ubica los codos a los lados del cuerpo, no demasiado lejos. El ratón debe quedar a una distancia corta, fácil de alcanzar.
- Ajusta la altura de la silla y la mesa de modo que el teclado y el ratón queden a la altura de los codos o por debajo de ella.
- Mantén los pies bien apoyados, la espalda derecha y los hombros relajados.
- " Durante el juego, relaja la muñeca y mantenla estirada. Si realizas las mismas tareas manuales de forma reiterada, trata de no doblar, extender ni torcer las manos por períodos prolongados.
- No apoyes las muñecas sobre superficies rígidas durante períodos prolongados. Utiliza un reposamuñecas para apoyar la muñeca mientras juegas.
- · Personaliza los botones del ratón según tu estilo de juego a fin de minimizar los movimientos repetitivos o incómodos durante la partida.
- No te sientes en la misma posición todo el día. Levántate, camina y haz ejercicios para estirar los brazos, los hombros, el cuello y las piernas.

Si sientes algún malestar físico al utilizar el teclado (por ejemplo, dolor, adormecimiento o cosquilleo en las manos, las muñecas, los codos, los hombros, el cuello o la espalda), consulta de inmediato con un médico.

## **USO Y MANTENIMIENTO**

El Razer Pro Type requiere un mantenimiento mínimo para conservarlos en óptimas condiciones. Para evitar la acumulación de suciedad, recomendamos apagar y desconectar el dispositivo del puerto USB una vez al mes y limpiarlo usando un paño suave o un hisopo de algodón. No uses jabón ni productos de limpieza agresivos.

## 8. ASPECTOS LEGALES

## INFORMACIÓN SOBRE DERECHOS DE AUTOR Y PROPIEDAD INTELECTUAL

© 2020 Razer Inc. Todos los derechos reservados. Razer, el logotipo de la serpiente de tres cabezas, el logotipo de Razer, "For Gamers. By Gamers.", y el logotipo de "Powered by Razer Chroma" son marcas comerciales o marcas registradas de Razer Inc. y/o sus empresas afiliadas en Estados Unidos y otros países.

The Bluetooth® word mark and logos are registered trademarks owned by Bluetooth SIG, Inc. and any use of such marks by Razer is under license.

Windows and the Windows logo are trademarks of the Microsoft group of companies.

Razer Inc. ("Razer") pueden tener derechos de autor, marcas comerciales, secretos comerciales, patentes, aplicaciones de patente u otros derechos de propiedad intelectual (sean registrados o no registrados) con relación al producto de esta guía. La entrega de esta guía no otorga licencia sobre dichos derechos de autor, marcas comerciales, patentes u otros derechos de propiedad intelectual. Razer Pro Type (el "Producto") puede diferir de las imágenes del embalaje u otras. Razer no asume ninguna responsabilidad sobre dichas diferencias o por cualquier error que pudiera aparecer. La información contenida aquí está sujeta a cambios sin previo aviso.

## **GARANTÍA LIMITADA DEL PRODUCTO**

Para obtener los términos más recientes y actuales de la Garantía limitada del producto, visita razer.com/warranty

## LIMITACIÓN DE RESPONSABILIDAD

Razer no será en ningún caso responsable de ninguna pérdida de beneficios, pérdida de información o datos, especial, fortuita, indirecta, punitiva o consecuente, que surja de alguna forma de la distribución o la venta, reventa, uso o incapacidad para usar el Producto. La responsabilidad de Razer no podrá superar en ningún caso el precio de compra minorista del Producto.

### **GENERAL**

Estos términos estarán regidos y serán interpretados bajo las leyes de la jurisdicción en la cual se haya comprado el Producto. Si algún término de este documento se considera no válido o no aplicable, entonces dicho término (en la medida que no es válido ni aplicable), no tendrá efecto y se considerará excluido sin invalidar ninguno de los términos restantes. Razer se reserva el derecho de corregir cualquier término en cualquier momento sin previo aviso.